# **Steps to Access Youthful Offender Case Records within Alacourt.com (03/05/2015)**

# **PREREQUISITES**

Prior to accessing YO case records in Alacourt.com, the attorney must:

- Be a registered Alacourt.com subscriber.
- Have an Alacourt.com monthly image subscription package.
- Successfully setup their Confidential Access Code in AlaFile.
- The attorney's six digit 'Attorney Code' (abc123) must be associated with the case.

## **REGISTERING WITH ALACOURT.COM**

To register as an Alacourt.com subscriber, please contact Alacourt.com at:

- Toll Free 1-877-799-9898
- Online [www.Alacourt.com](http://www.alacourt.com/) (*Contact Us* link)

## **SETUP ACCESS CODE IN ALAFILE**

To setup the Confidential Access Code in AlaFile, please complete the steps below:

- Login to AlaFile [\(https://alafile.alacourt.gov\)](https://alafile.alacourt.gov/)
- From the top menu bar, select *Update Account* > *Change Confidential Access Code*
- Enter a password that meets the criterion below
- Retype the new Confidential Access Code to confirm
- Click Submit

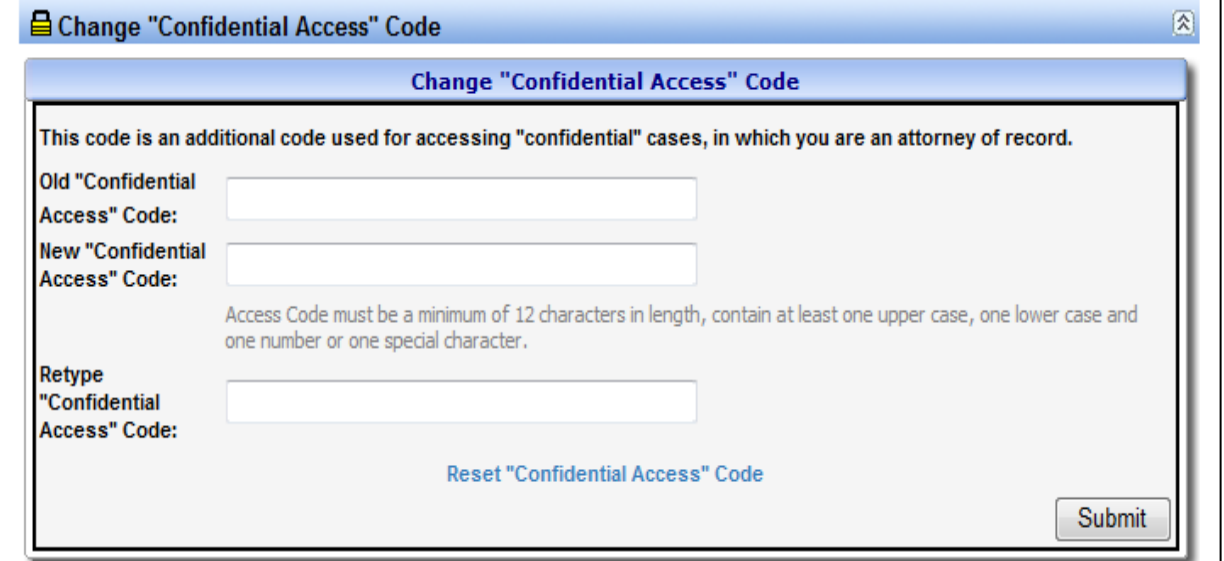

**NOTE:** All passwords for access to these records for viewing or e-filing must be kept private and not shared with anyone.

- Passwords must be **at least 12** characters long. Each password must contain characters from at least three of the following four categories:
	- English uppercase characters (A through Z)
	- English lowercase characters (A through Z)
	- $\bullet$  Base 10 digits (0 through 9)
	- Non-alphabetic characters (for example:  $!,$  \$,  $#,$  %)
- Passwords cannot contain your personal name (username) as part of the password.
- Passwords less than the above stated requirements will not be accepted.

**IMPORTANT:** This Confidential Access Code is separate from the main AlaFile Password and Alacourt.com Password. It is used as a security feature to access case information and images in a confidential YO cases within Alacourt.com.

## **ACCESSING YO CASES AND IMAGES WITHIN ALACOURT.COM**

- Login to Alacourt.com
- From Case Lookup, enter the full Case Number
- Click Search

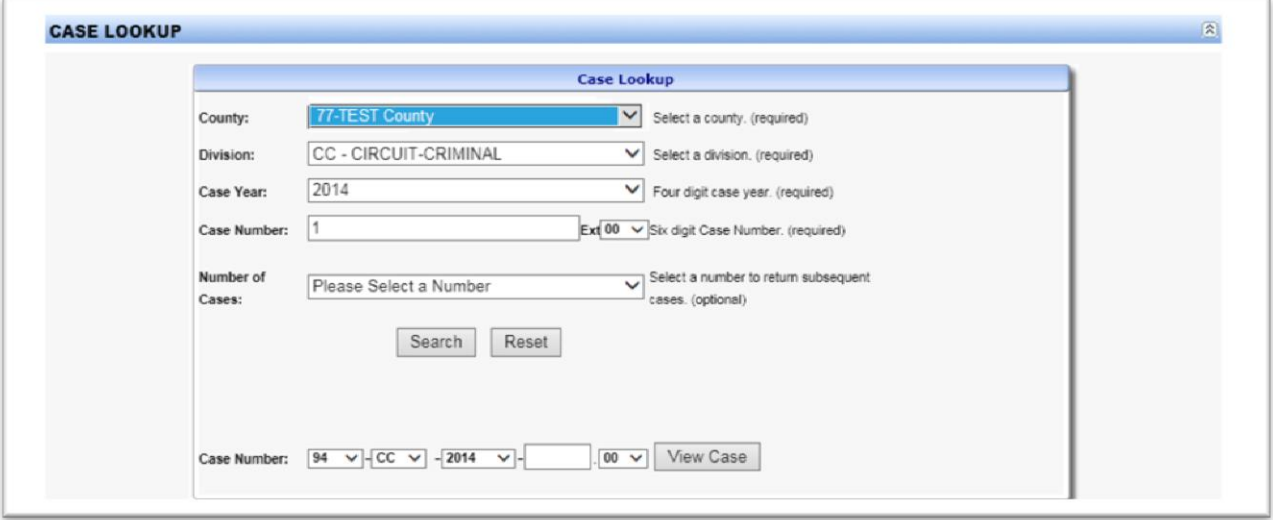

- If the case has been granted Youthful Offender status, the "Confidential Access" Code Input Screen will appear showing that the case is Confidential.
- Please read the information on this screen carefully.
- The attorney should enter his/her AlaFile Email Address and the Confidential Access Code previously created within AlaFile using the steps above
- Click the Authenticate button.
- The attorney will then be able to view the YO case and images within Alacourt.com.

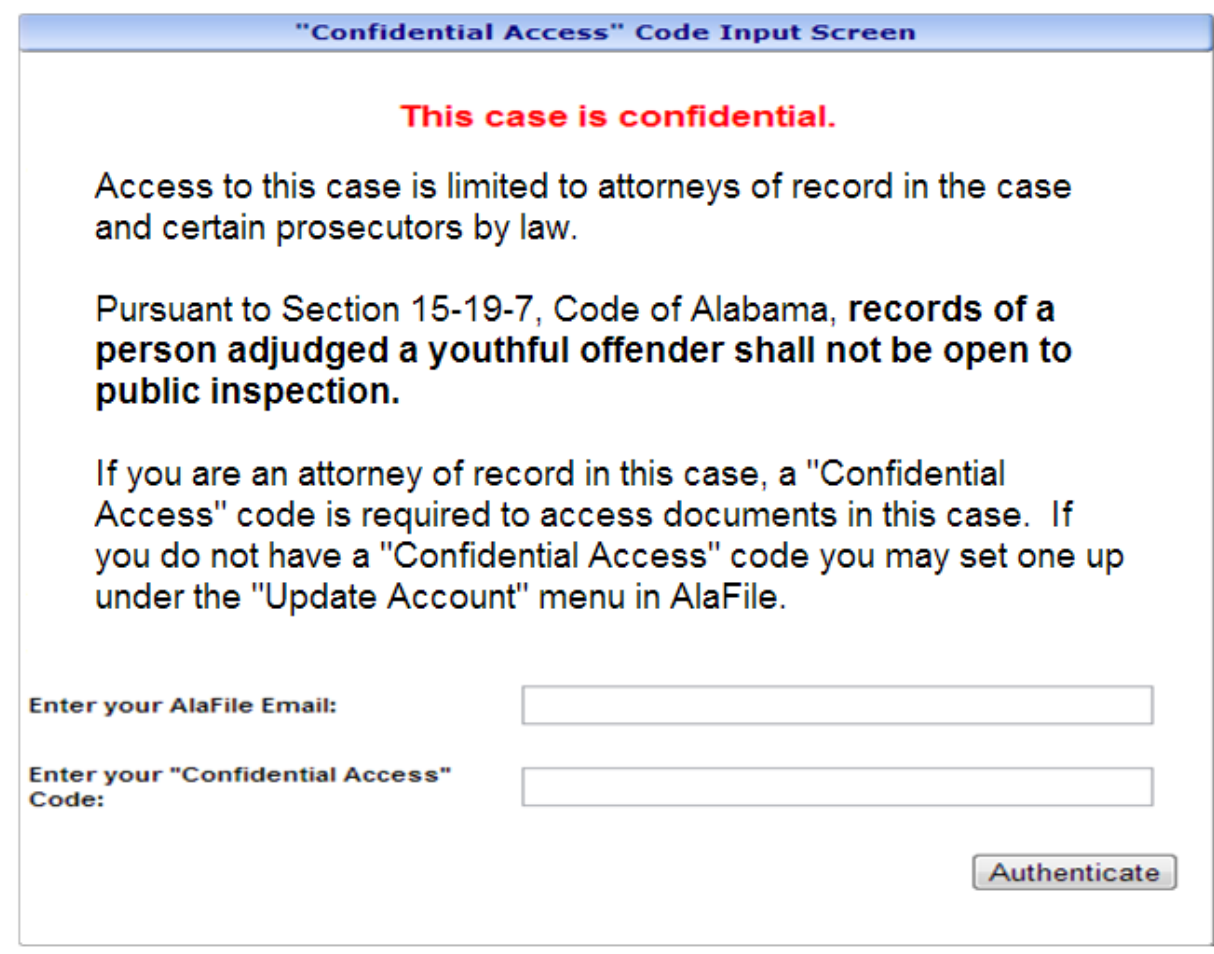

**NOTE:** Any YO images printed from Alacourt.com will have a watermark on each page that reads, "Confidential: Printed for *[username]*".

**IT Support Administrative Office of Courts 300 Dexter Ave Montgomery, AL 36104-3741 1-866-954-9411 Option 1, then Option 4 [ITSupport@alacourt.gov](mailto:ITSupport@alacourt.gov)**